I need to change my address, postal code, telephone number, individual email address or Emergency contact information. Note the email you use for billing information can be different or the same.

**First Login to the IPP system.**

## **Notice that "login" now changes to "MY Account"**

The system will redirect you to your member information page.  $\sqrt{ }$ 

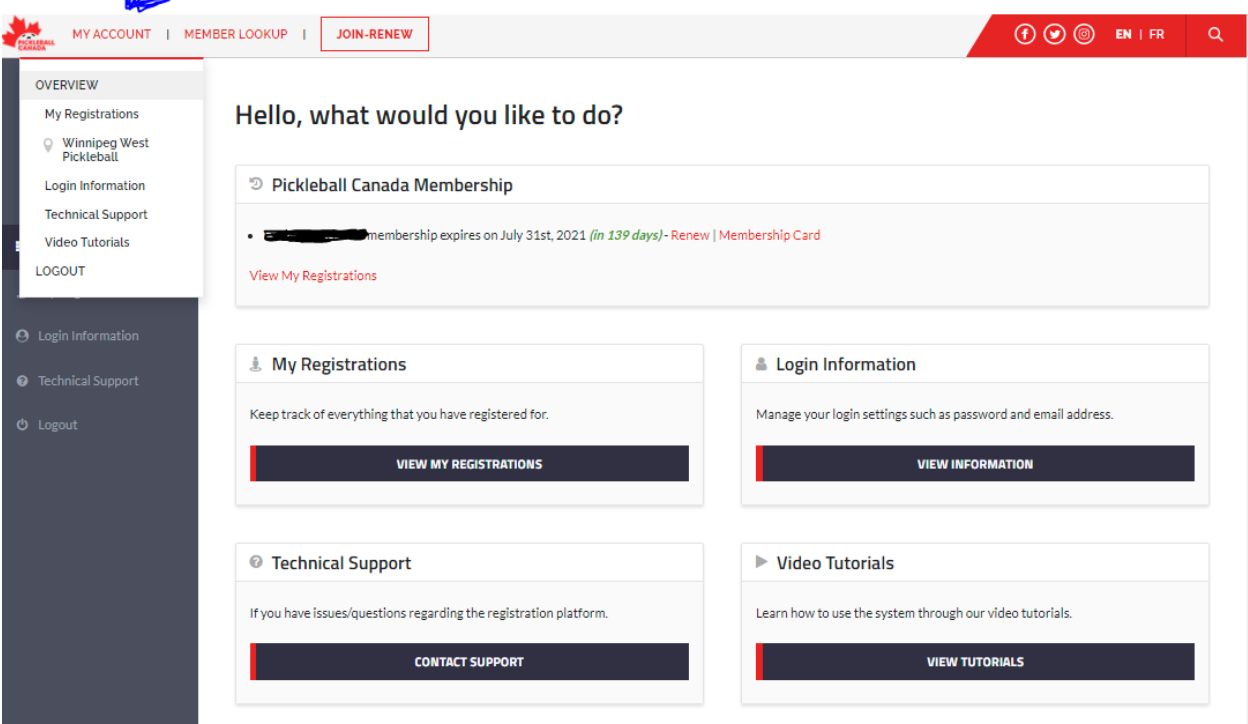

Use the "My Registrations" Button.

**My Registrations** 

**MEMBERSHIP CARD** 

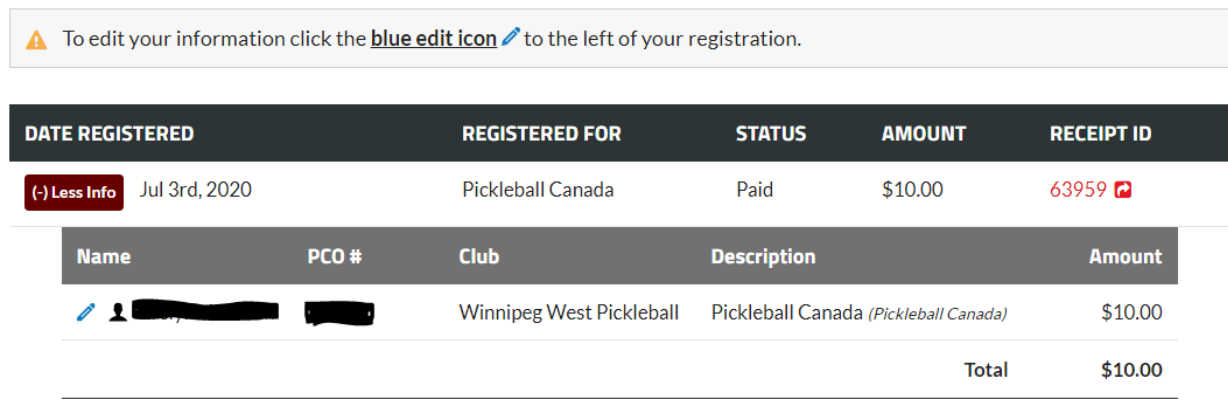

Points to know about this page:

- 1) You will see all your paid items in ascending date order. There could be multiple lines.
- 2) Each item can be expanded to review more detail. (+)More (-) Less info.
- 3) Selecting the "head" icon for a registered for item will display your information.
- **4) Click the "blue pen" at the left of any line to edit your address and other information. Don't forget to "save" changes.**
- 5) In your member information you will see "Opt in to receive emails". If this is not checked you will NOT receive club, pmi or pco, informational emails, only renewal and billing information.
- 6) You can also change your name if needed. Use the "name is incorrectly spelled" selection at the top right.
- 7) You can join additional clubs in the same or in a different province (other provincial fees will be added, not PCO)
- 8) You can renew Membership. Note it will always rebill the Club, but not Province or PCO if not expired. (May change once all dates aligned).